# Guide to Internet Application for ISC Progression to Full-Time 3-Year Higher Nitec / 2-Year Nitec Courses

Please follow the instructions given carefully. You may also refer to the screenshots (for Steps 1 to 6) on the next page.

- Microsoft Edge and Google Chrome are recommended. Mobile devices are not recommended.
- Go to https://www.ite.edu.sg and click on the 'Apply for ITE Courses' link to view the list of intake exercises.
- Click on 'For ISC Progression to 3-Year Higher Nitec / 2-Year Nitec' under 'Full-Time 3-Year Higher Nitec / 2-Year Nitec Courses (Jan 2024 Intake)'.
- Click 'Apply Now' to link you to the application website. You may click the links to other ITE webpages to find out more about ITE courses and Colleges before you make your application.

Step 1

- Enter your NRIC / FIN and Date of Birth.
- Click 'I WANT TO SUBMIT AN APPLICATION'. (or you may also apply using Singpass)

Step 2

- Read instructions on the screen.
- You must pass the colour vision test if you wish to apply for: Automotive Technology; Built Environment; Digital Animation; Electrical Technology; Electronics Engineering; Mechatronics & Robotics; Product Design; Rapid Transit Technology; Security System Integration; Urban Greenery & Landscape; and Visual Communication courses. To find out if you are free from colour appreciation deficiency, go to <a href="https://colormax.org/color-blind-test/">https://colormax.org/color-blind-test/</a> to do a self-check.
- Otherwise, click 'NEXT' to proceed.

Step 3a

- Check through the particulars displayed on the screen. You may make changes to your NS status (if required).
- Click 'NEXT' to continue.

Step 3b

- Update your address, home & mobile phone numbers and email address. Your email address will be used to provide you with details of your application; notification of interviews / tests (if shortlisted) and your Enrolment Letter (if successful).
- Click 'NEXT' to continue.

Step 3c

• Click 'NEXT' to continue.

Step 4

- Enter your choices in order of preference. You are allowed to select up to 12 choices. Select your preferred courses and Colleges. Check through your choices.
- After that, click 'SUBMIT'.

Step 5

• Click 'YES - SUBMIT' to confirm and submit your application.

Step 6

You will see on the screen a verification slip with the choices you have made and your web ID and
password. Click 'PRINT' at the bottom of the page to <u>print a copy of the verification slip for</u>
your reference. You will need your web ID and password to view the result of your application.

Please note the following:

- You are advised to keep your web ID and password confidential.
- You are allowed to make changes to your application only once over the Internet. Please follow the instructions in the verification slip for making changes to your application over the Internet. For subsequent changes to application, you have to call or email to any of the Customer & Visitor Centre of ITE Colleges for assistance within the application period.

## **Application Results**

If you have applied for course(s) under Aptitude-Based Admissions, you are required to check at <a href="https://istudent.ite.edu.sg">https://istudent.ite.edu.sg</a> on <a href="fri 22 Dec 2023 (from 2pm">Fri 22 Dec 2023 (from 2pm)</a> if you are shortlisted to attend a course interview/test conducted on <a href="fri 26 Dec 2023 or Wed 27 Dec 2023">Tue 26 Dec 2023 or Wed 27 Dec 2023</a>.

You are to check your final application result at <a href="https://istudent.ite.edu.sg">https://istudent.ite.edu.sg</a> using the given web ID and password <a href="betaetet">between Fri 29 Dec 2023 (9am)</a> and <a href="Wed 3 Jan 2024">Wed 3 Jan 2024</a> (any change in date will be communicated over the web). Please do not call or write to ITE about your application before the results are released.

## Screenshots for Steps 1 to 6 of Online Application (ISC Progression to 3-Year Higher Nitec / 2-Year Nitec Courses)

Step 1: Enter your NRIC/FIN and Date of Birth. Click 'I WANT TO SUBMIT AN APPLICATION'. You may also apply using Singpass.

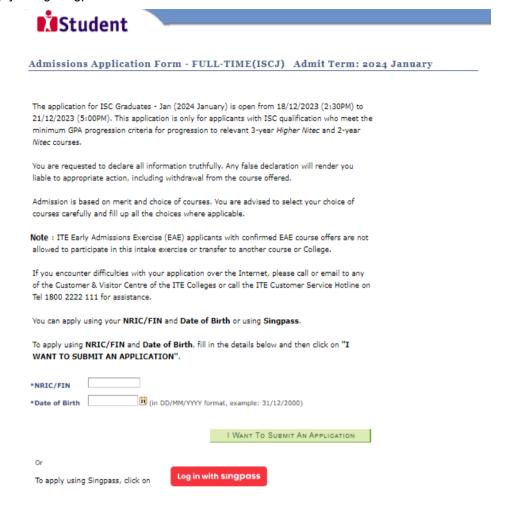

Step 2: Read instructions on screen. Click 'NEXT' to proceed.

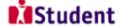

## Admissions Application Form - FULL-TIME(ISCJ) Admit Term: 2024 January

## Important Notes

Applicants for the following courses must ensure that they do not have colour appreciation deficiency:

- 1) Automotive Technology
- 2) Built Environment
- Digital Animation
- Electronics Engineering
   Electrical Technology
- 6) Mechatronics & Robotics 7) Product Design 8) Rapid Transit Technology

- 9) Security System Integration
- 10) Urban Greenery & Landscape
- 11) Visual Communication

Test for colour appreciation deficiency is available HERE

NEXT

**Step 3a**: Check through the personal particulars displayed on the screen. You may make changes to your NS status (if required). Click '**NEXT**' to continue.

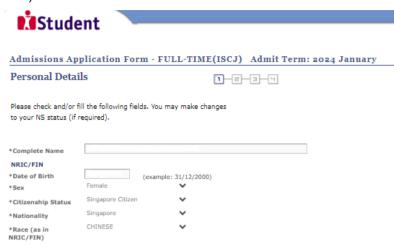

Fields with (\*) cannot be left blank. Please check through your particulars for accuracy. If you are unable to update any of the fields and would like to do so, please seek assistance from any of the ITE Colleges. For change in Citizenship / Race, please inform ITE before term commencement, so that fees can be adjusted promptly.

\*NS Status

NS-liable males will be granted NS deferment for the pursuit of full-time studies at preuniversity government-funded institutions including ITE if they attain a place and are pursuing a course for higher academic qualifications from what they have previously attained (e.g. from N/O Levels to Nitec/Higher Nitec, from Nitec to Higher Nitec or from Nitec/Higher Nitec to ITE Work-Study Diploma/Technical Engineer Diploma/Technical Diploma courses) and NS deferment will no longer be subject to cut-off ages. For latest updates on NS deferment eligibility and policy, you can visit CMPB Website. Students who are not eligible for NS deferment will need to withdraw from the course that they are enrolled in.

NEXT

**Step 3b**: Update your address, home & mobile phone numbers and email address. Your email address will be used to provide you with details of your application, notification of interview / aptitude test (if shortlisted) and your Enrolment Letter (if successful). Click '**NEXT**' to continue.

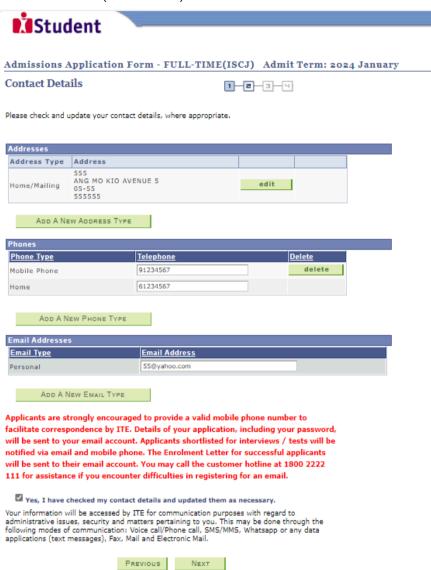

Step 3c: Click 'NEXT' to continue.

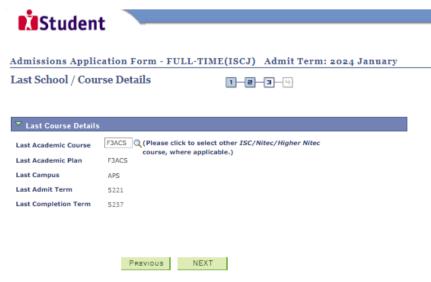

**Step 4**: Enter your choices in order of preference. You are allowed to select up to 12 choices. Select your preferred courses and Colleges. Check through your choices. After that, click '**SUBMIT**'.

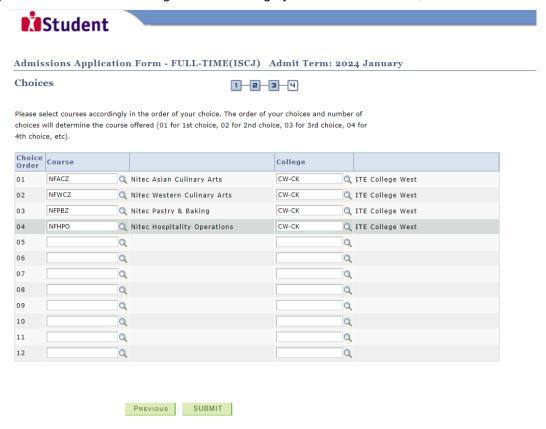

**Step 5**: Click 'YES – SUBMIT' to confirm and submit your application.

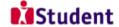

Admissions Application Form - FULL-TIME(ISCJ) Admit Term: 2024 January

You are about to submit your application. Upon clicking "Yes", you will confirm your application. Click "No" to edit your application details.

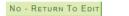

YES - SUBMIT

You will see on the screen a verification slip, showing the choices you have made and your web ID and password. Click 'PRINT' at the bottom of the page to print a copy of the verification slip for your reference. You will need your web ID and password to view the result of your application.

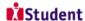

Admissions Application Form - FULL-TIME(ISCJ) Admit Term: 2024 January

#### Verification Slip

#### PERSONAL DETAILS

Thank you for applying to ITE. Your submission for course(s) under ISC Graduates - Jan (2024 January) has been received. You should print a copy of the verification slip for reference by clicking on Print Button at the bottom of the page. After printing the verification slip, click on Sign Out at the top right corner to end this application.

# NRIC/FIN

Singapore Blk/House No 555 Street Name ANG MO KIO DRIVE Unit No # 05-55 Postal NS Status Home Phone 61234567

## Email Address 55@yahoo.com COURSES APPLIED

| Choice Order | Course                       | College          |
|--------------|------------------------------|------------------|
| 01           | Nitec Asian Culinary Arts    | ITE College West |
| 02           | Nitec Western Culinary Arts  | ITE College West |
| 03           | Nitec Pastry & Baking        | ITE College West |
| 04           | Nitec Hospitality Operations | ITE College West |

#### USER ID AND PASSWORD

You may use your User ID and Password to check the outcome of your application.

#### ADDITIONAL INFORMATION

Please verify the choice(s) of the courses and Colleges that you have applied. If you wish to amend your application after this, only ONE amendment is allowed and you can do through the Internet between 18/12/2023 (02:30PM) and 21/12/2023 (05:00PM) by following the instructions below:

1) Go to the application page for ISC Graduates - Jan (2024 January)

2) Enter your NRIC/FIN 8. Date of Birth

2) Enter your NRLC/FIN & Date of Birth
3) Click on your verification slip to view it
4) Click on 'Amend Application Form' button below the verification slip
5) Enter the password issued to you or your existing password to proceed with amendments
Note: You can only make up to one amendment per application through the Intermet. Subsequent changes to application
must be done at any of the ITE colleges between 18/12/2023 and 21/12/2023.

If you have indicated course(s) with interview / test as your choice(s), you are required to check whether you are shortlisted for interview / test at <a href="https://istudent.ite.edu.sg">https://istudent.ite.edu.sg</a> on 22/12/2023 from 2:00PM. The interview / test will be conducted betweeen 26/12/2023 and 27/12/2023. The website will also display the interview date / time / venue. The steps to check your interview results are: Login with our User ID and Password > Click 'Self-Service' > Click 'Student Admission' > Click 'View Application Results', Applicants shortlisted for interview will also be notified via email and mobile phone if the contact information is provided. If you are shortlisted, you should report for interview / test on the date and time stipulated, otherwise the training place will be withdrawn.

You may follow the steps to check your application results at <a href="https://istudent.ite.edu.sq">https://istudent.ite.edu.sq</a> on 29/12/2023 from 9:00AM. The matriculation (acceptance) period for successful applicants is from 29/12/2023 to 03/01/2024. The offer of training place to you will be withdrawn if you do not accept the offer by 03/01/2024 or do not make payment for the first term fees by 08/01/2024 upon course acceptance. Details of the payment procedure will be provided to you together with the release of the application results.

Click on the button below to make amendments to your application. Please note that you can only allow to make one amendment of your choice.

## IMPORTANT NOTES

Applicants for the following courses must ensure that they do not have colour appreciation deficiency:

- Automotive Technology
   Built Environment
   Digital Animation
   Electronics Engineering
   Electronics Engineering
   Electronics Engineering
   Electronics & Robotics
   Product Design
   Rapid Transit Technology
   Security System Integration
   Our Design
   Urban Greenery & Landscape
   Usual Communication

Test for colour appreciation deficiency is available HERE

PRINT